## STRENGTHEN AND GROW CHILD CARE GRANTS

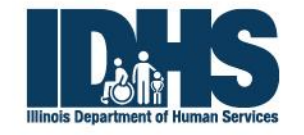

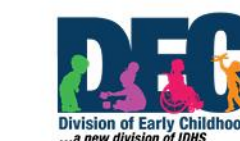

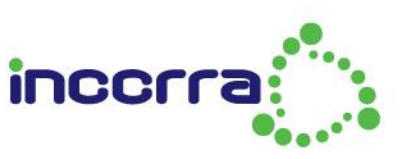

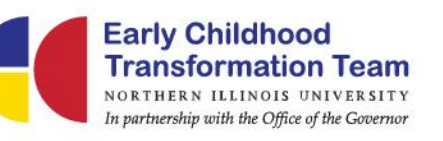

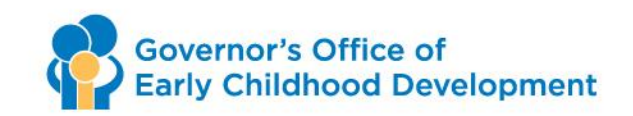

## Agenda

- Overview of Strengthen and Grow Child Care Grants
- Getting ready to apply
- Application walk through
- What to expect during the application process
- Getting Help
- Timeline

## SGCC Overview

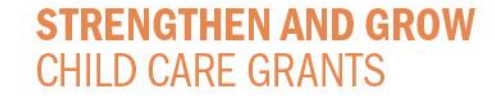

## GRANT OVERVIEW

- Illinois was awarded federal relief dollars through the American Rescue Plan Act (ARPA) to ensure that child care programs can weather the pandemic – and emerge from it stronger than before.
- So far, this funding has been used to provide Child Care Restoration Grants and the Child Care Workforce Bonus program.
- In 2022, the Strengthen and Grow Child Care Grant (SGCC) will provide stable, predictable funding to support high-quality child care and invest in our critical child care workforce.

## GRANT OVERVIEW

- Strengthen and Grow Child Care Grant applications will open in January 2022 and the program will start in February 2022 and run through January 2023. Programs who submit applications and are deemed eligible will receive funding beginning in February 2022 for the first quarter (February 2022 – April 2022). Programs must opt-in each quarter, like the Child Care Restoration Grant (CCRG).
- Quarters will run as follows:
	- SGCC Round 1: February April 2022
	- SGCC Round 2: May July 2022
	- SGCC Round 3: August October 2022
	- SGCC Round 4: November January 2023

### The Strengthen and Grow Child Care Grants will be available to all programs who:

- are licensed as a child care center, child care home, or group child care home.
- were in operation as of March 2021 and continue to care for children today.
- operate full-day and full-year, defined as a program that is open and offering at least eight consecutive hours of care per day, five days per week.
- enrolled 10% or more of the program's licensed capacity with children in the Child Care Assistance Program (CCAP) during any month in 2020 or 2021 and currently participate in CCAP.
- receive no more than 50% of total early childhood program/site revenue from Early Childhood Block Grant funding (including Preschool for All (PFA) and/or Prevention Initiative (PI)) or Head Start/Early Head Start.
- do not accept a 2022 Child Care Restoration Extension Grant award (programs can apply for either 2022 CCRG Extension or SGCC, but not both)

### SGCC Grant Funding Amounts

• The Strengthen and Grow Child Care Grant will provide child care homes with \$2,500 per program per quarter, group child care homes with \$3,750 per program per quarter, and child care centers with \$6,250 per classroom per quarter.

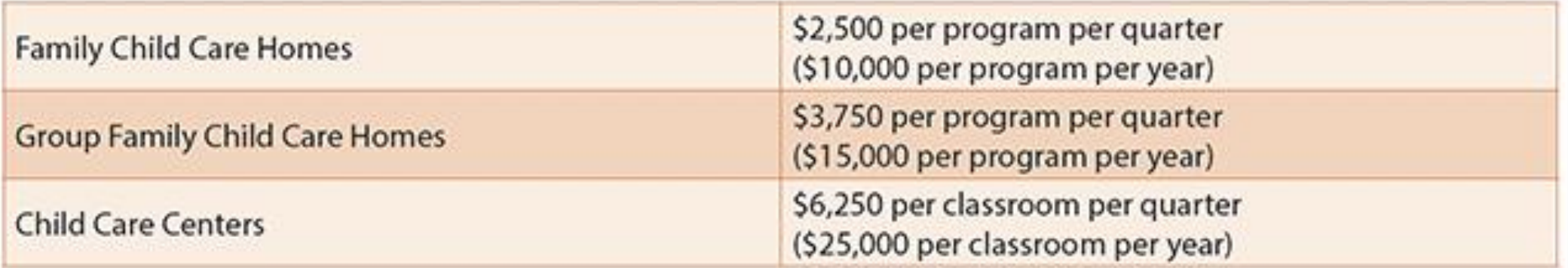

### SGCC Grant Funding

- Programs will be required to spend at least 50% of their quarterly award on new investments to recognize, reward, and adequately compensate their workforce to acknowledge the key role that early childhood staff play to deliver high-quality care.
- Programs can spend the remaining award on additional workforce investments or can use funding to enhance their child care environments and the early childhood education programming they deliver. Funding can also be used in a program's continuing response to the COVID-19 pandemic.
- Programs will be required to provide a budget as part of the application.
- Programs will also be required to provide monthly reporting after each grant month.

## Getting Ready to Apply

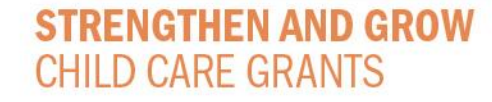

### Before You Begin

- Your Gateways Registry membership must be current
- You must have access to your program's Director Portal
- Gather your W-9 form\*
- Have your DUNS number ready or request a FREE DUNS number
- Get your certificate of good standing from the Secretary of State\*\*
- Have your SGCC budget worksheet ready.
- \* Not required for exempt centers
- \*\* Required unless you file your taxes and W-9 as a "sole-proprietor" with the Internal Revenue Service (IRS)

### Director Portal Access

- If you need access, complete an Authorized Program Contact request form
- https://registry.ilgateways.com
- Be A Member > Director Portal
- Scan/email to onlinehelp@inccrra.org
- You will receive an email confirming access in 2-4 business days

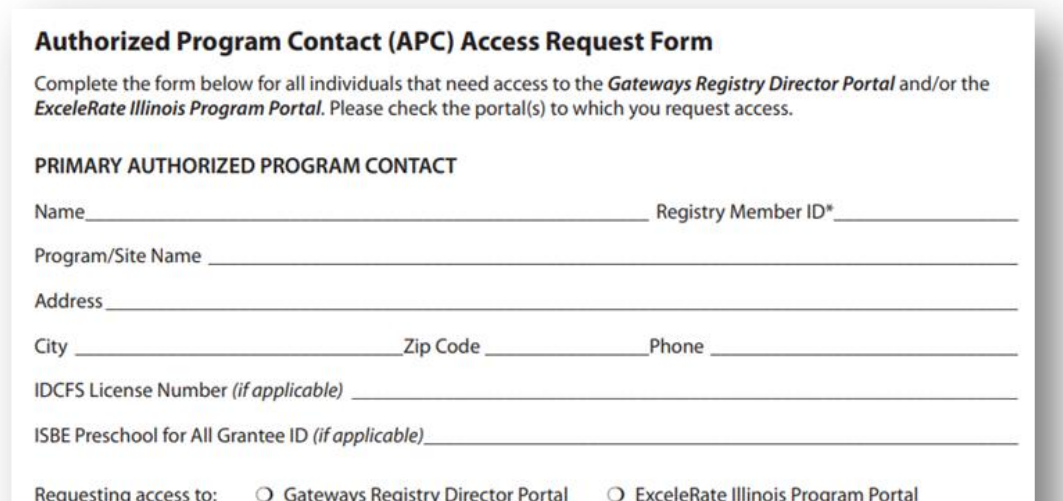

#### ADDITIONAL AUTHORIZED PROGRAM CONTACT(S)

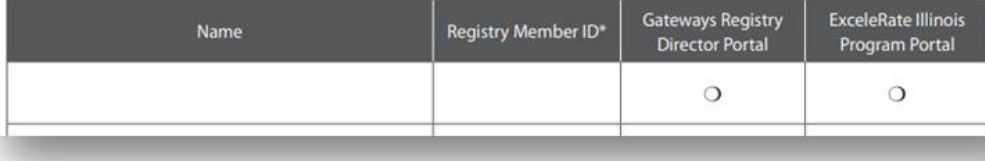

### W-9 Form

- Complete a W-9 Form for your program
- Forms can be downloaded from the IRS website
- Make sure the form is complete. An incomplete W-9 will cause a delay in processing your application.
- Line 1 must match the check payable to in the application.

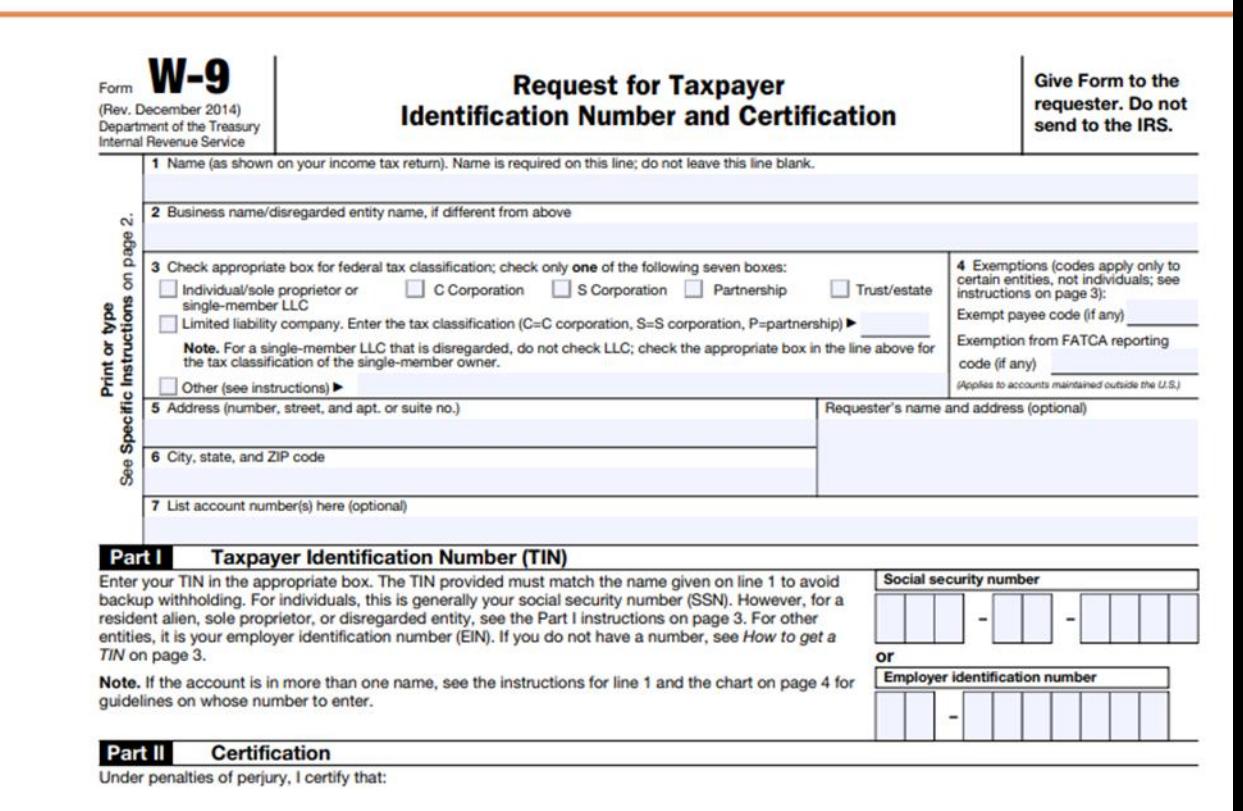

https://www.irs.gov/pub/irs-pdf/fw9.pdf

### DUNS Number

- Unique 9 character number to identify your business for federal funds
- If you have already applied for CCRG or Child Care Workforce Bonus, the same DUNS number can be used.
- FREE to get a DUNS #
- <https://fedgov.dnb.com/webform/displayHomePage.do>
- Please note a SAMs registration is not required.

### Certificate of Good Standing

- Required unless you file your taxes and W-9 as a "soleproprietor" with the Internal Revenue Service (IRS)
- See Line 3 on the W-9
- www.ilsos.gov/corporatellc/

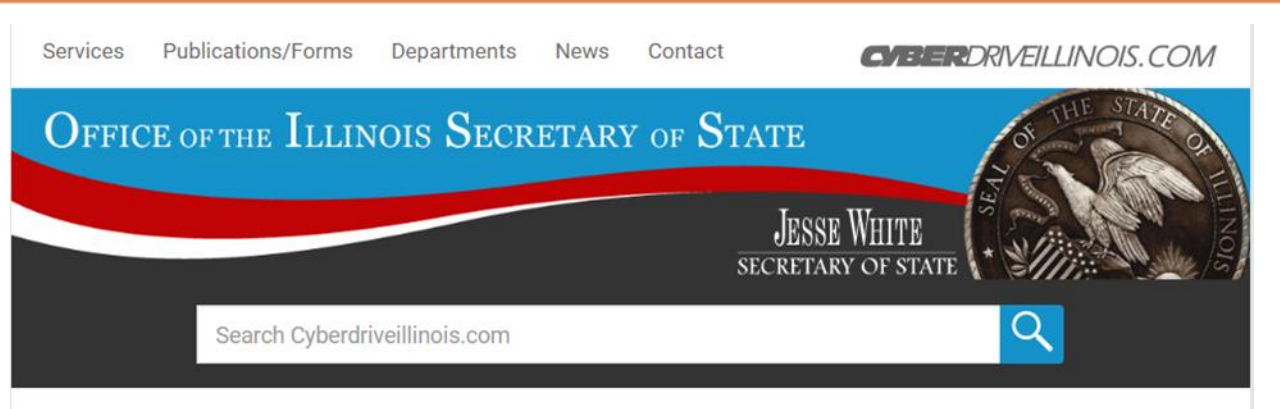

#### **Corporation/LLC Search/Certificate of Good Standing**

#### **Type of Search**

The Department of Business Services database includes information regarding corporations, not-for-profit corporations, limited partnerships, limited liability companies and limited liability partnerships, as well as, other business-related information. This database is provided to the public for "individual searches only". The use of this website or database to copy or download bulk searches or information is prohibited. Pursuant to statute, the Department of Business Services offers information for sale. For contract information, please contact the Department of Business Services at 217-782-6961.

Please be advised that the information contained in this database is the property of the Office of the Secretary of State for the State of Illinois. Any unauthorized use of the database, unauthorized access, removal of data, copying or

### SGCC Budget Form

- Find the budget form on the SGCC webpage at [https://www.ilgateways.com/](https://www.ilgateways.com/financial-opportunities/strengthen-and-grow-child-care-grants) financialopportunities/strengthenand-grow-child-care-grants
- Quarterly Budget or Budget Tip Sheet

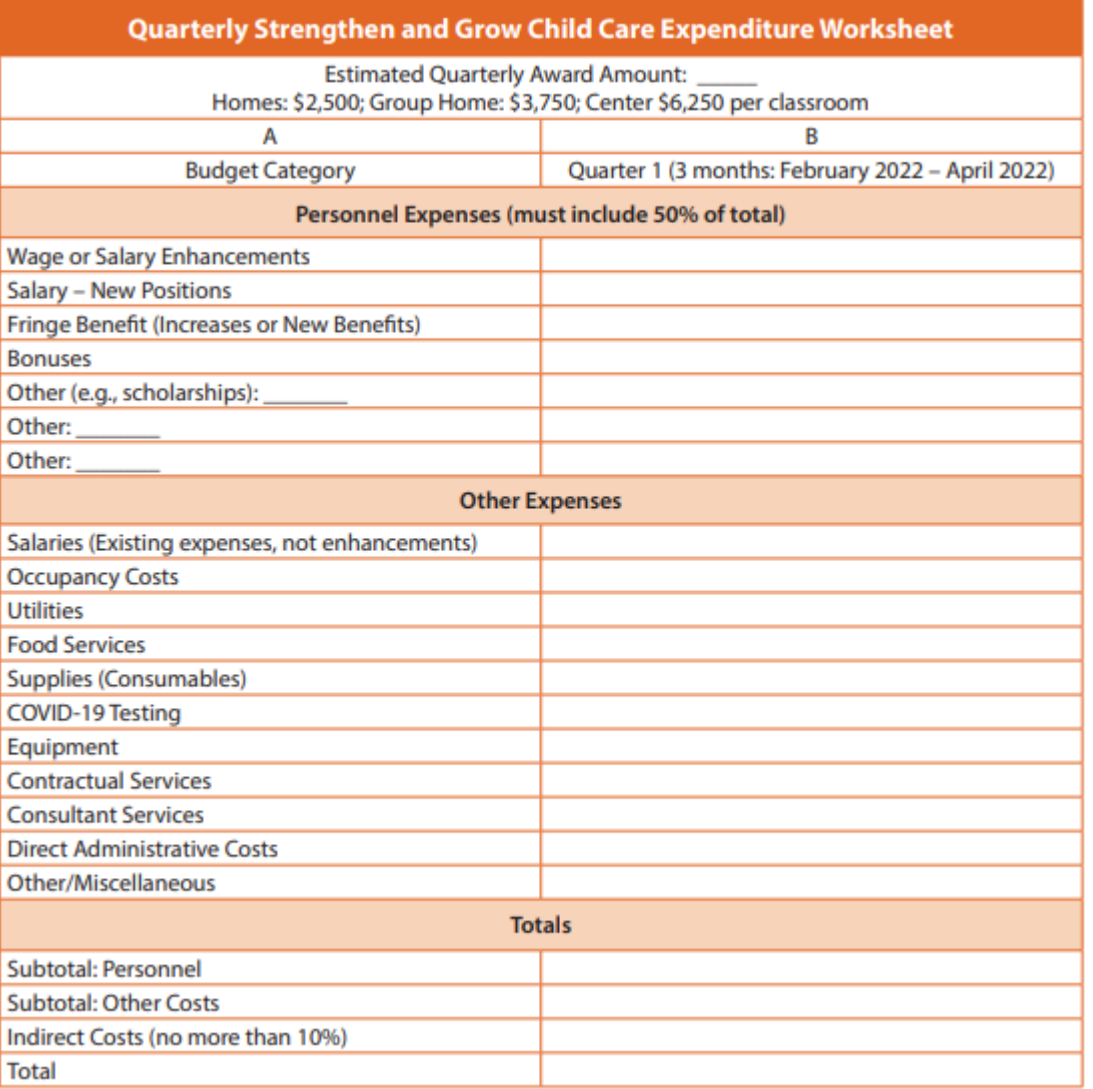

Sa

Bo Ot

 $\Omega$ t

Sa  $\overline{O}$ Ut

 $\overline{cc}$ Eq

Di Ot

## Application Walk-Through

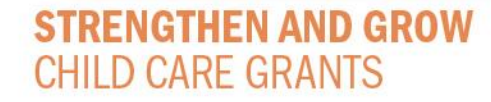

## Step 1 – Log in to Director Portal

- Go to [https://registry.ilgateways.com](https://registry.ilgateways.com/)
- Click on "Dashboard Login"

**STRENGTHEN AND GROW** 

**CHILD CARE GRANTS** 

• If you do not see the DIRECTOR card, you must request/renew accessWelcome back, Vicki Management and the control of the control of the control of the control of the control of the control of the control of the control of the control of the control of the control of the control of the con

Thank you for maintaining current membership in the Gateways to Opportunity Registry. This Dashboard is your one-stop shop for all of the resources and tools available to Registry Members and Trainers. Select the "My Registry" portal below to view your Professional Development Record (PDR), self-report trainings, renew your Registry Membership and more. If you are a Registry-Approved Trainer, you may enter the "Trainer" portal to access the forms and training opportunities related to your work.

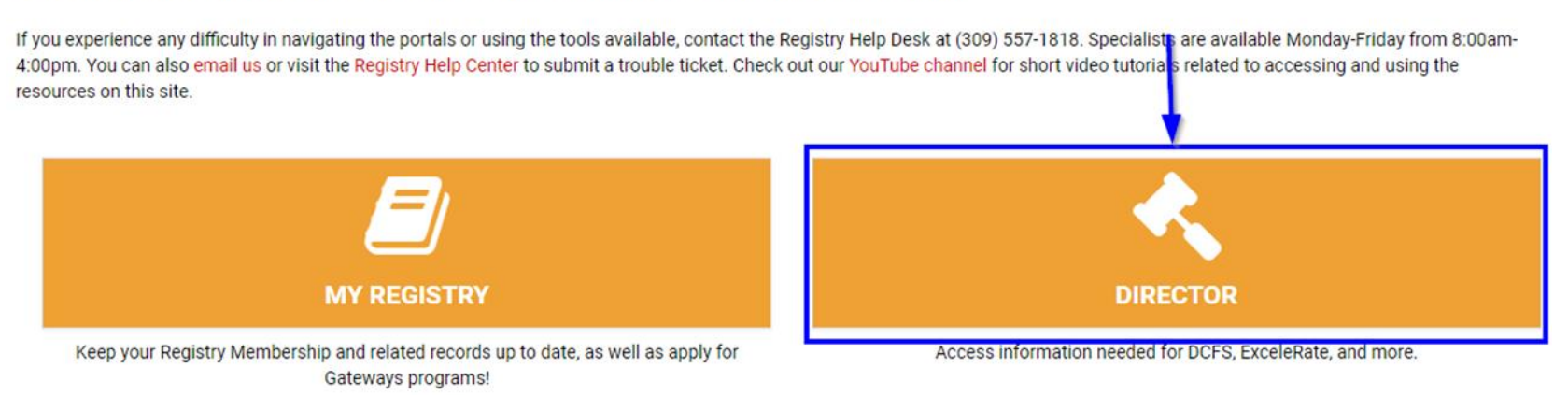

### Step 2 – Add Classrooms (Licensed Centers only)

- Click the "Director" card
- Check that the program listed is correct
	- If you are the contact for several programs, click the Change button and select the appropriate program from the drop-down listing
- Click the "Classrooms" card

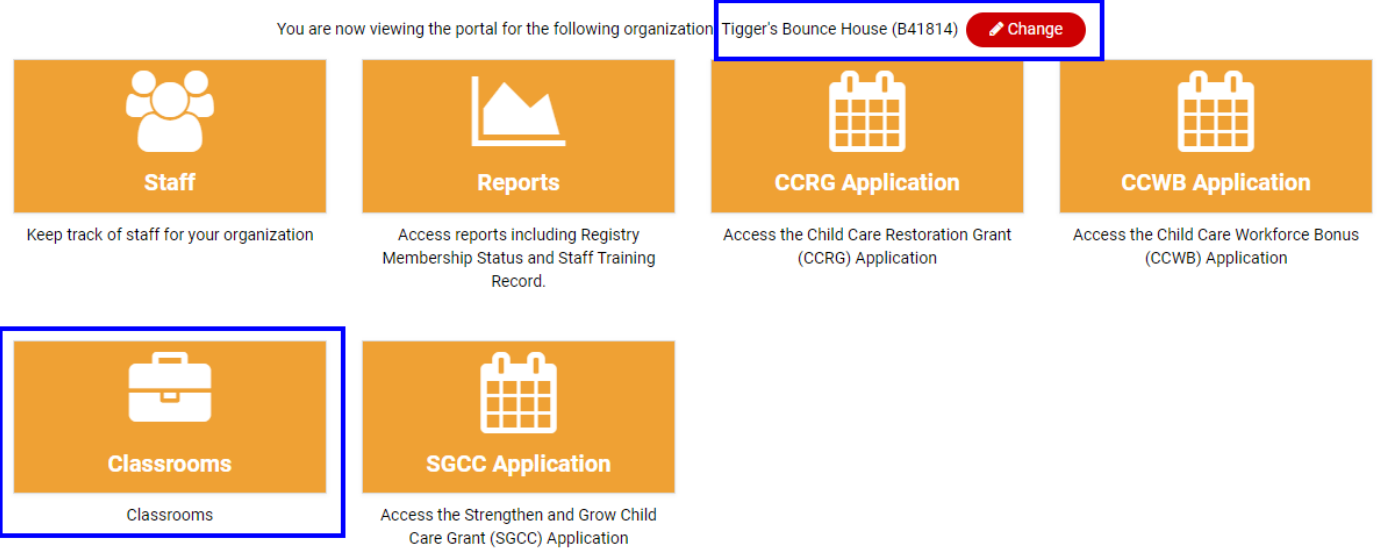

### Adding Classrooms

- Add all classrooms that are currently open and operating full-day and full-year
- Click the "+" to add a new classroom

### **Classrooms**

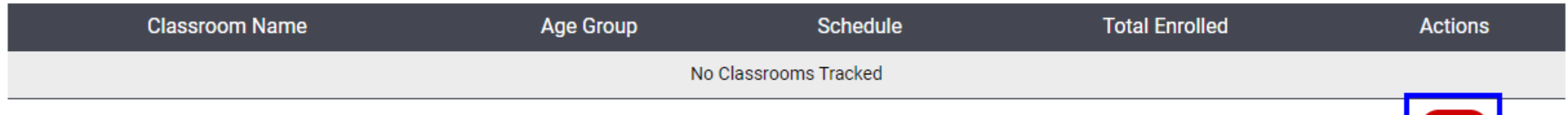

### Complete the main classroom information

### **Add Classroom**

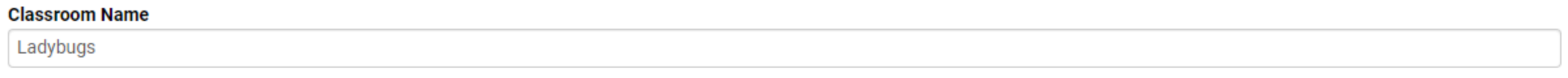

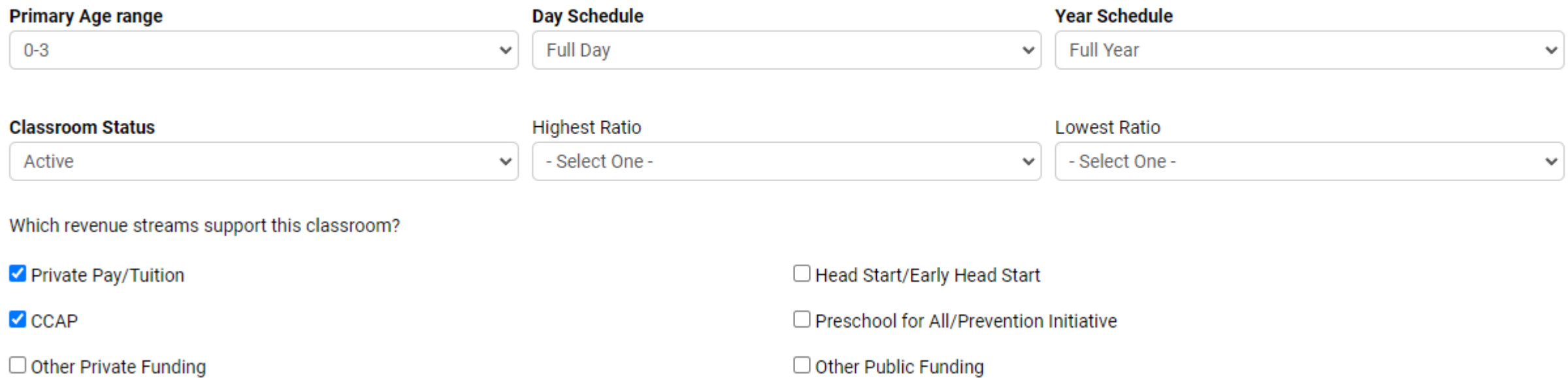

#### **STRENGTHEN AND GROW CHILD CARE GRANTS**

### Enter current enrollment and "as-of date"

#### **Children Enrolled**

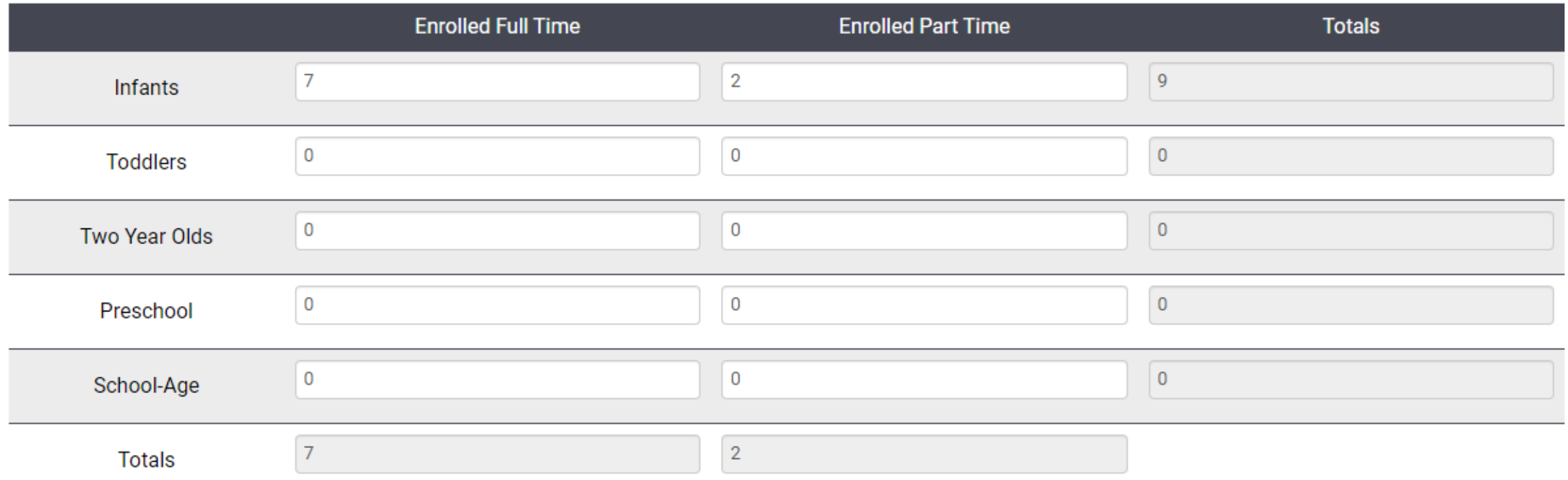

 $\approx$ 

#### **As Of Date**

01/06/2022

Submit Cancel

## Step 3 – Complete the SGCC Application

- Go back to the Director Portal
- Click the "SGCC Application" card

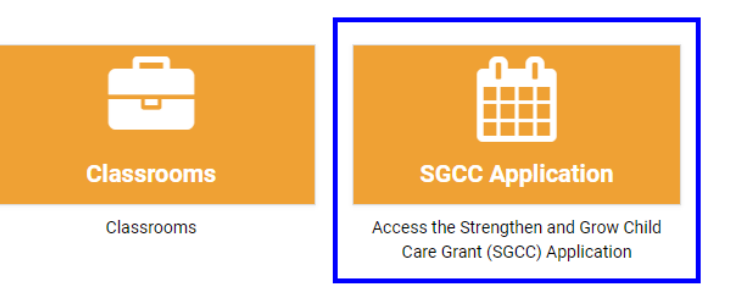

• Click the "Apply Now" button

#### **Strengthen & Grow Child Care (SGCC) Grant Application**

#### **Application History**

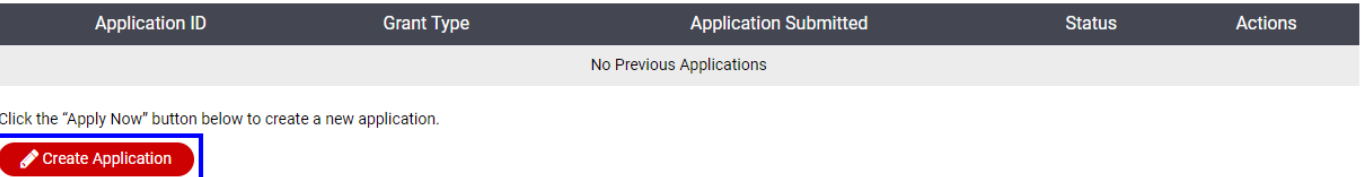

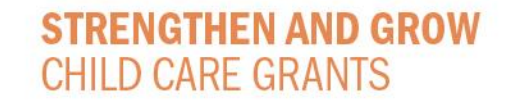

### Program Details

#### **Strengthen & Grow Child Care (SGCC) Grant Application**

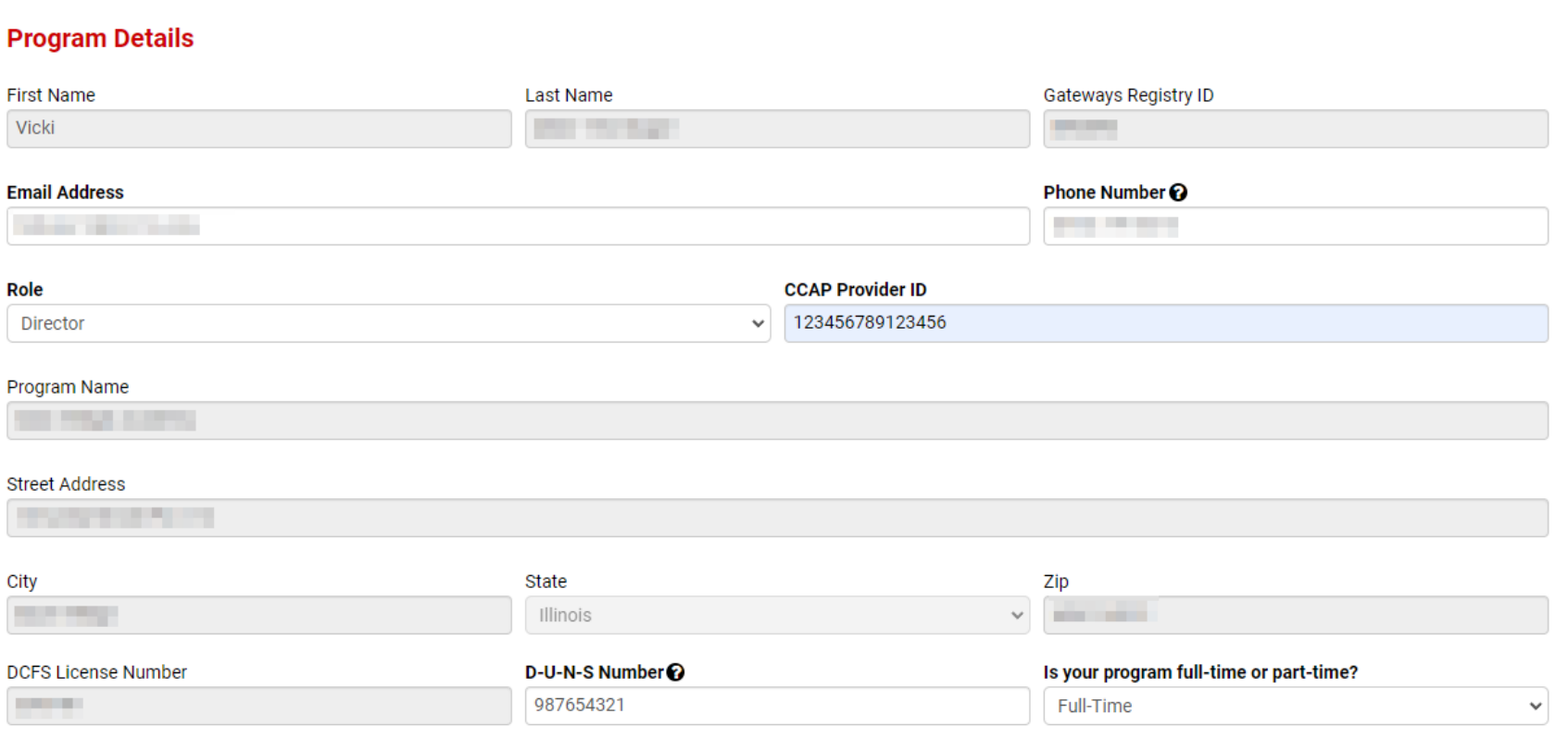

**Check** the Program Name and Address to be sure you are applying under the correct program

**Enter** the requested information:

- Email address
- Phone number
- Role
- CCAP Provider ID
- D-U-N-S Number
- Full-Time / Part-Time

#### **STRENGTHEN AND GROW CHILD CARE GRANTS**

### Program Funding Sources

#### **Program Funding Sources**

Enter the percentage of your program's revenue that came from each source below. Use March 11, 2021 as your reference. ●

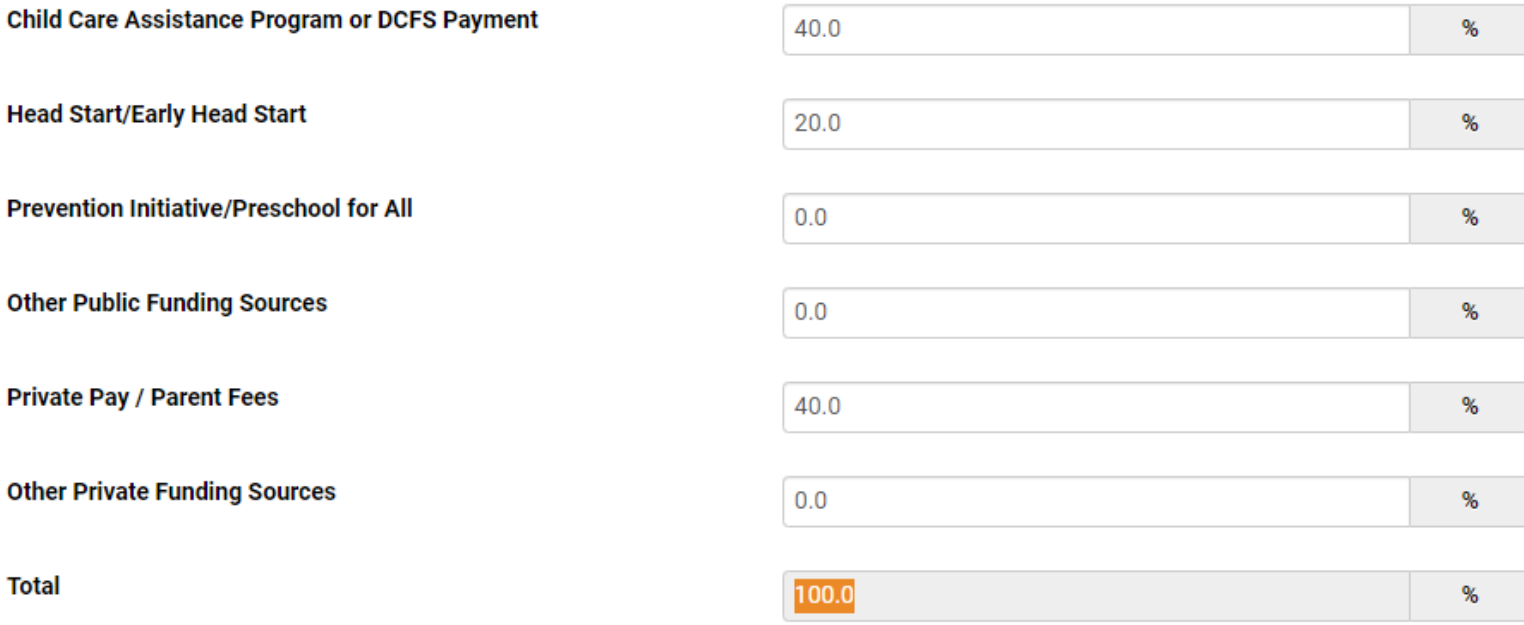

**Enter** the percentage of your program's revenue that comes from each of the sources listed – the total must add to 100%

To be eligible for SGCC the program can receive no more than 50% of site revenue from Head Start/ Early Head Start and/or Prevention Initiative/Preschool for All.

### Payment Details

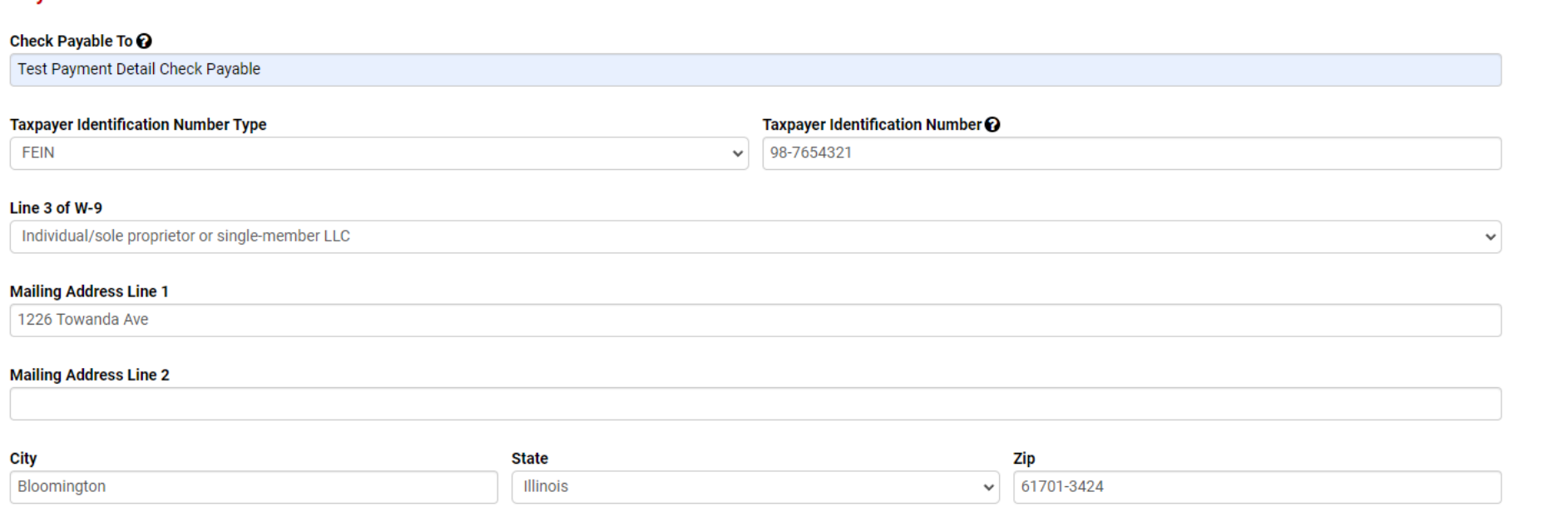

**Enter** the required information in this section.

It is **very important** that the first 4 items match what is listed on your W-9!

Enter the mailing address – this is where the check will be sent

**Payment Details** 

### Documentation

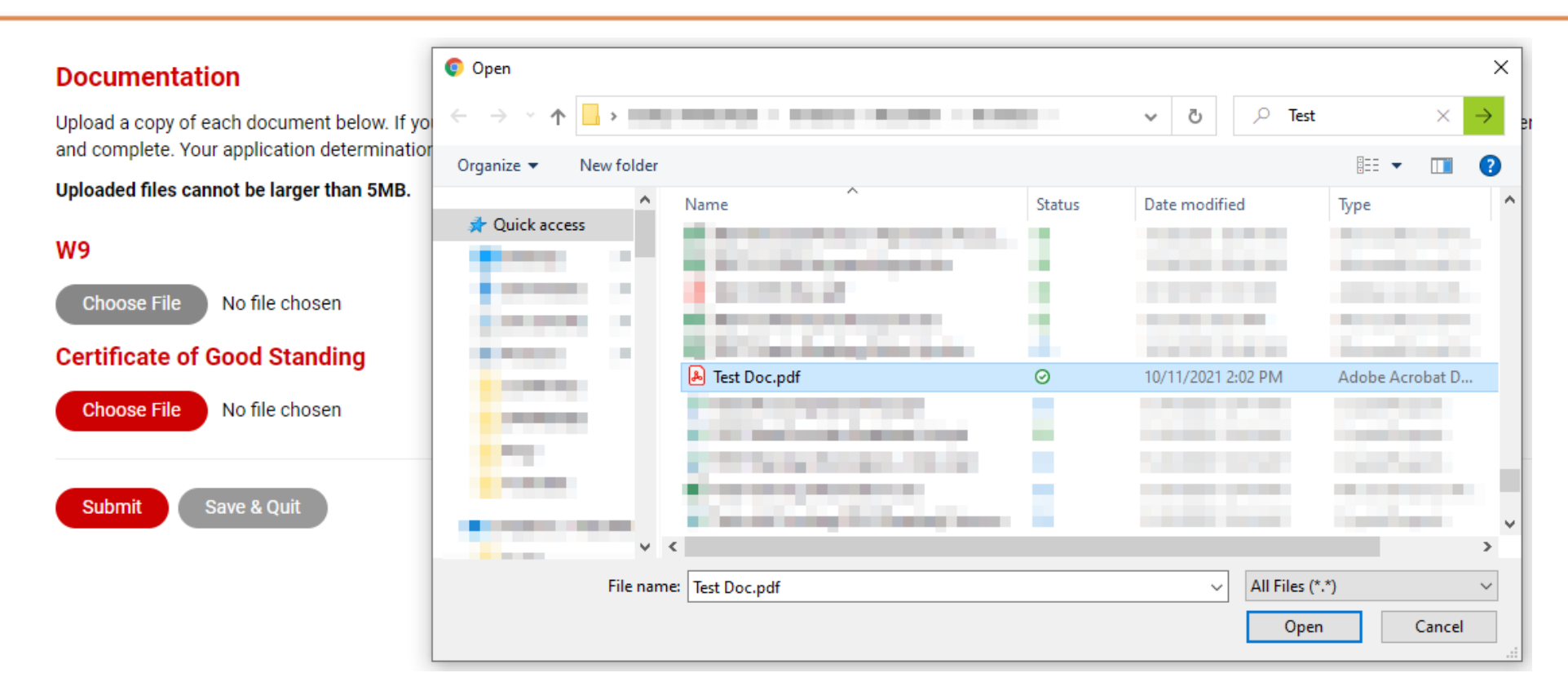

**Click** the "Choose File" button and find where you saved the document or picture on your computer

Double click on the file to add it to the application.

If you need to do more work, click "Save & Quit" to come back later; otherwise, click the "Submit" button

**Note:** You will only be asked for a Certificate of Good Standing if required based on your tax filing status

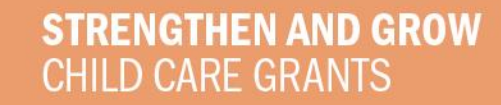

### Don't forget the next step…

#### **PLEASE TAKE NOTE!**

- There is an additional step you must take after submitting your application
- Click the link in the confirmation message to move to the next step and submit a budget request

#### **Strengthen & Grow Child Care (SGCC) Grant Application Complete!**

Thank you for submitting your application for the Strengthen and Grow Child Care Grant. You must also submit a budget request in order for your application to be reviewed. Please click here to submit your budget request for this grant period.

• You can also submit a budget request by clicking the calculator icon next to your application**Strengthen & Grow Child Care (SGCC) Grant Application** 

#### **Application History**

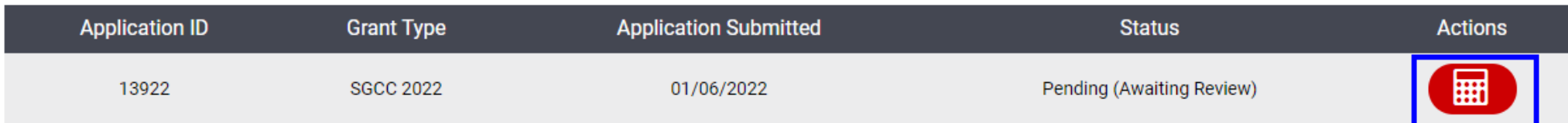

## Step 4 – Submit Budget Request

Select the grant period you are submitting your request for and click the "+"

Strengthen & Grow Child Care (SGCC) Grant Budget Requests

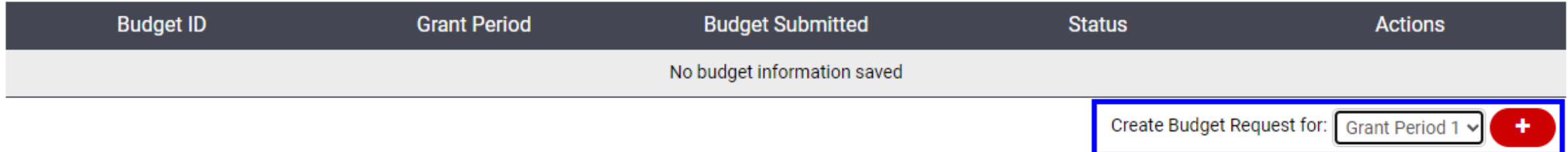

**Note:** If you are first applying in Grant Period 2, then create your budget request for Grant Period 2, etc. We cannot accept budget requests for grant periods that have already closed.

### Enter Total Budget Request (Centers)

#### **Strengthen & Grow Child Care (SGCC) Grant Budget Request**

#### **Request For: Grant Period 1**

#### **Eligible Classrooms**

Funding is based on classrooms that are currently open and full-day/full-year. You have indicated that these are the full-day/full-year classrooms currently open at this site. If this is not correct, please close this window and go to the Classrooms section of the Director Portal to make updates as needed.

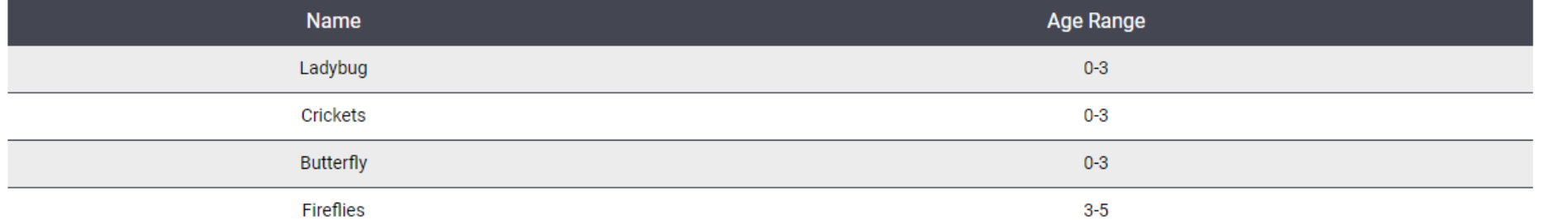

#### **Maximum Budget Request**

You can request a maximum of \$25,000.00 this grant period. Of that, at least \$12,500.00 must be spent on enhanced personnel expenses.

What is your total budget request?

 $0.00$ 

**Review** the classrooms listed. If incorrect, go back to Classroom card and revise.

**Review** the maximum dollar amount listed. You may request the full amount listed, or a lesser amount.

**Enter** the amount of your request for this grant period.

#### **STRENGTHEN AND GROW CHILD CARE GRANTS**

### Enter Total Budget Request (Homes)

#### **Strengthen & Grow Child Care (SGCC) Grant Budget Request**

**Request For: Grant Period 1** 

#### **Maximum Budget Request**

You can request a maximum of \$3,750.00 this grant period. Of that, at least \$1,875.00 must be spent on enhanced personnel expenses.

What is your total budget request?

2000.00

**Review** the maximum dollar amount listed. You may request the full amount listed, or a lesser amount.

**Enter** the amount of your request for this grant period.

**STRENGTHEN AND GROW CHILD CARE GRANTS** 

### Enter Budget Proposal – Enhanced Personnel

#### **Budget Proposal**

Enter the amount you plan to spend in each of the categories below. If you do not plan to spend in a category, please enter a zero (0).

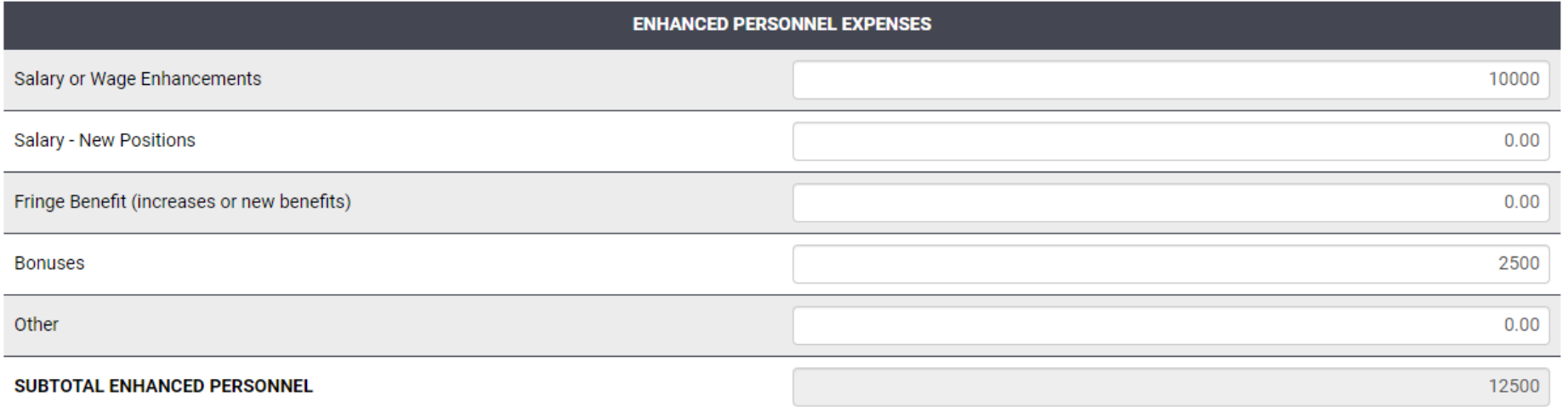

**Enter** the dollar amount you plan to spend in each of the categories listed.

**Review** the subtotal to ensure this is at least 50% of your total budget request.

### Enter Budget Proposal – Other Expenses

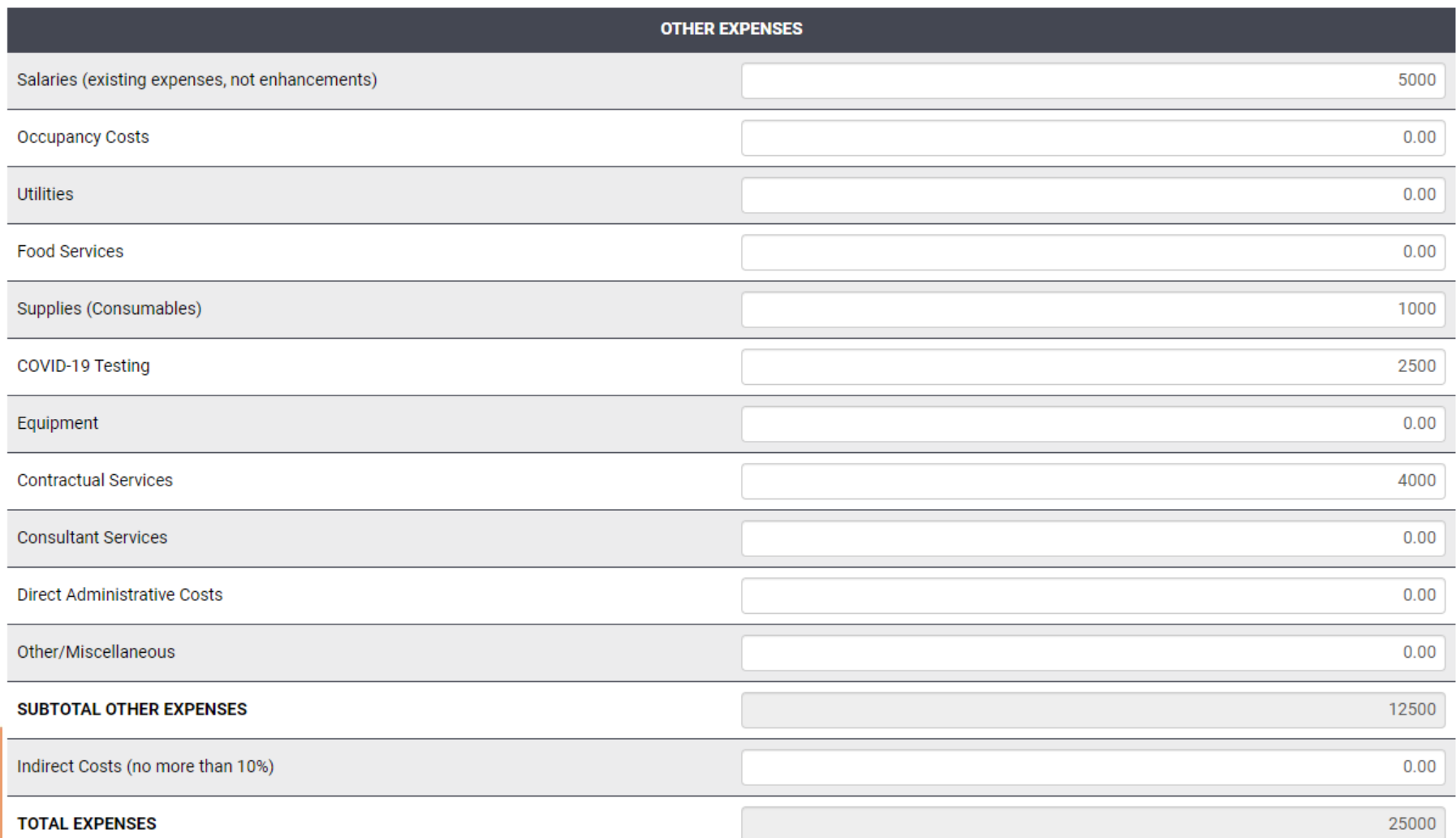

**Enter** the dollar amount you plan to spend in each of the categories listed.

(Indirect Costs will appear for centers only.)

**Review** the total expenses to ensure it is equal to your total budget request.

### Documentation

If you are requesting funds for "Other" Enhanced Personnel Expenses, please explain the expenses and provide amounts in the space below.

**Certifications and Requirements / Attestation** 

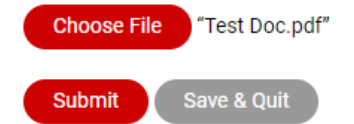

**Provide explanation** if you are requesting funds for "Other" Enhanced Personnel Expenses.

**Upload** your signed attestation document for this grant period.

**STRENGTHEN AND GROW CHILD CARE GRANTS** 

### Viewing Budget Request

• Once your budget request has been submitted, it cannot be edited. If you would like to review your request in read-only mode, click the magnifying glass icon.

#### **Strengthen & Grow Child Care (SGCC) Grant Budget Requests**

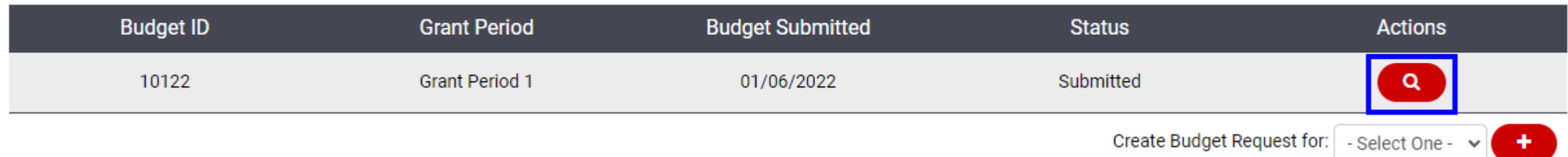

## What to Expect

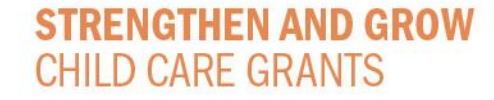

### What to Expect

- Applications will be reviewed
- INCCRRA will email you to let you know:
	- If your application is incomplete or clearer documentation needs to be uploaded.
	- If you need to submit clearer documentation, you will be allowed time to submit additional documentation.
	- If your application has been found eligible or ineligible.
	- When your grant payment has been mailed.
	- First round SGCC checks will begin mailing in early February.
	- If your application is eligible, and you receive an email with a date your check is mailed, please allow 30 days to receive the check.

## Checking Your Application's Status

#### **Strengthen & Grow Child Care (SGCC) Grant Application**

#### **Application History**

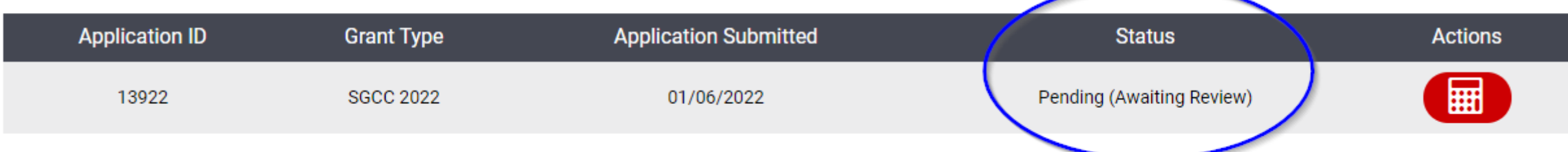

You cannot apply at this time. Please contact the Registry Help Desk if you believe this to be an error.

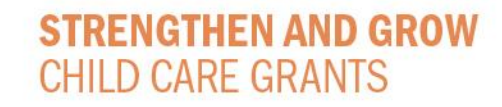

## Application Status Meanings

- **Pending (Online Submission)**  You've saved your application but still need to finish it and click "Submit"
- **Pending (Awaiting Review)**  You've submitted your application and it is in the queue to be reviewed
- **Pending (Information Required)** Your application is being reviewed and requires some information from you (please check your email for details)
- **Eligible** Your application is approved, and you will receive payment
- **Ineligible** Your program does not meet eligibility guidelines (e.g., not a fulltime program, has 100% of funding from Head Start, does not meet CCAP requirement) or did not submit required information within the deadline

## Budget Status Meanings

- **Draft**  You've saved your budget request but still need to finish it and click "Submit"
- **Submitted**  The request has been submitted for review
- **Approved**  Your budget request has been approved

### **Strengthen & Grow Child Care (SGCC) Grant Budget Requests**

**STRENGTHEN AND GROW** 

**CHILD CARE GRANTS** 

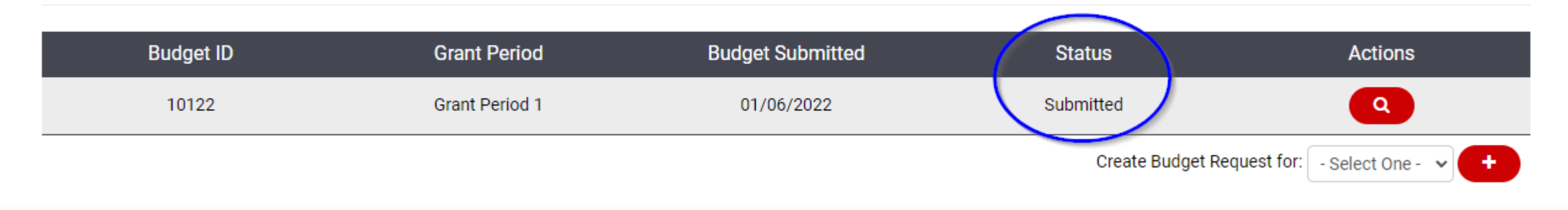

## Getting Help

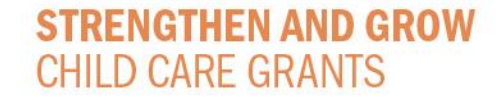

## Getting Help

- Our Help Desk team is available M-F, 8:00am 4:00pm
- Email us at grants@inccrra.org this is the fastest way to get a response to your question
- You may also call toll-free 1-855-939-4858
- Staff are often on long calls providing service to people that need extra assistance, so we encourage you to email as a first step

## More Information

- [https://www.ilgateways.com/financial-opportunities/strengthen-and-grow-child-care](https://www.ilgateways.com/financial-opportunities/strengthen-and-grow-child-care-grants)grants
- Gateways Website under Financial Opportunities Strengthen and Grow Child Care Grants
- Frequently Asked Questions https://www.ilgateways.com/docman-docs/financial[opportunities/covid-19-relief/sgcc-grant/2208-sgcc-faq/file](https://www.ilgateways.com/docman-docs/financial-opportunities/covid-19-relief/sgcc-grant/2208-sgcc-faq/file)
- Budget Tip Sheet https://www.ilgateways.com/docman-docs/financial[opportunities/covid-19-relief/sgcc-grant/2209-sgcc-budget-worksheet/file](https://www.ilgateways.com/docman-docs/financial-opportunities/covid-19-relief/sgcc-grant/2209-sgcc-budget-worksheet/file)
- Choosing Between SGCC and CCRG https://www.ilgateways.com/docman[docs/financial-opportunities/covid-19-relief/sgcc-grant/2210-sgcc-choosing-between](https://www.ilgateways.com/docman-docs/financial-opportunities/covid-19-relief/sgcc-grant/2210-sgcc-choosing-between-grant-programs/file)grant-programs/file

# Thank You!

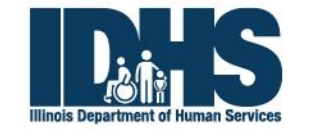

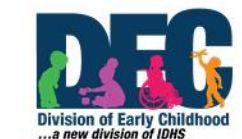

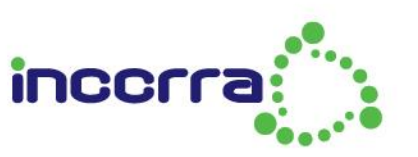

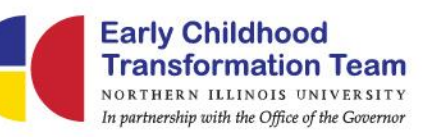

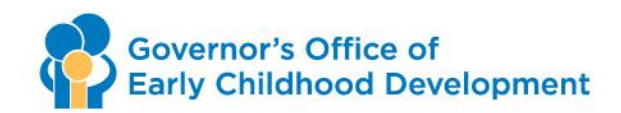